## **1: Đăng nhập phần mềm**

Truy cập địa chỉ [http://congthuong.hochiminhcity.gov.vn](http://congthuong.hochiminhcity.gov.vn/web/dvc) (hoặc [http://congthuong.hochiminhcity.gov.vn/web/dvc\)](http://congthuong.hochiminhcity.gov.vn/web/dvc) , chọn chức năng **"Đăng nhập"** để đăng nhập vào phần mềm

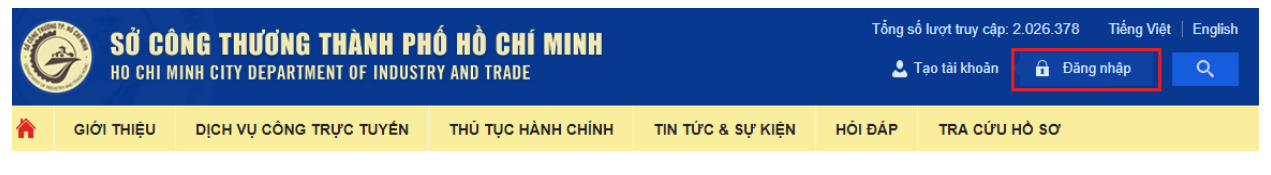

*Hình 1: Chọn chức năng "Đăng nhập"*

Điền chính xác tên đăng nhập và mật khẩu

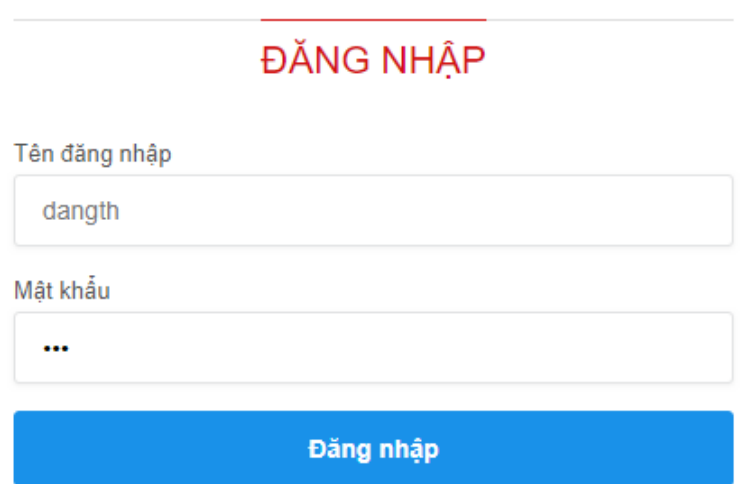

*Hình 2: Nhập chính xác "Tên đăng nhập" và "Mật khẩu"*

## **2: Quản lý hồ sơ cá nhân**

Truy cập menu **"Quản lý hồ sơ"**

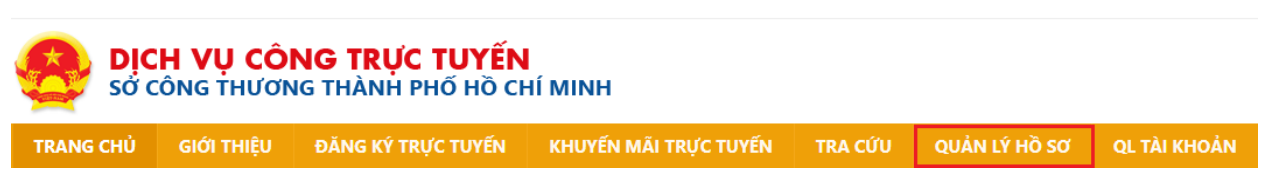

*Hình 3: Truy cập menu "Quản lý hồ sơ"*

Phần mềm sẽ liệt kê tất các các hồ sơ mà tài khoản đã nộp tới Sở Công thương

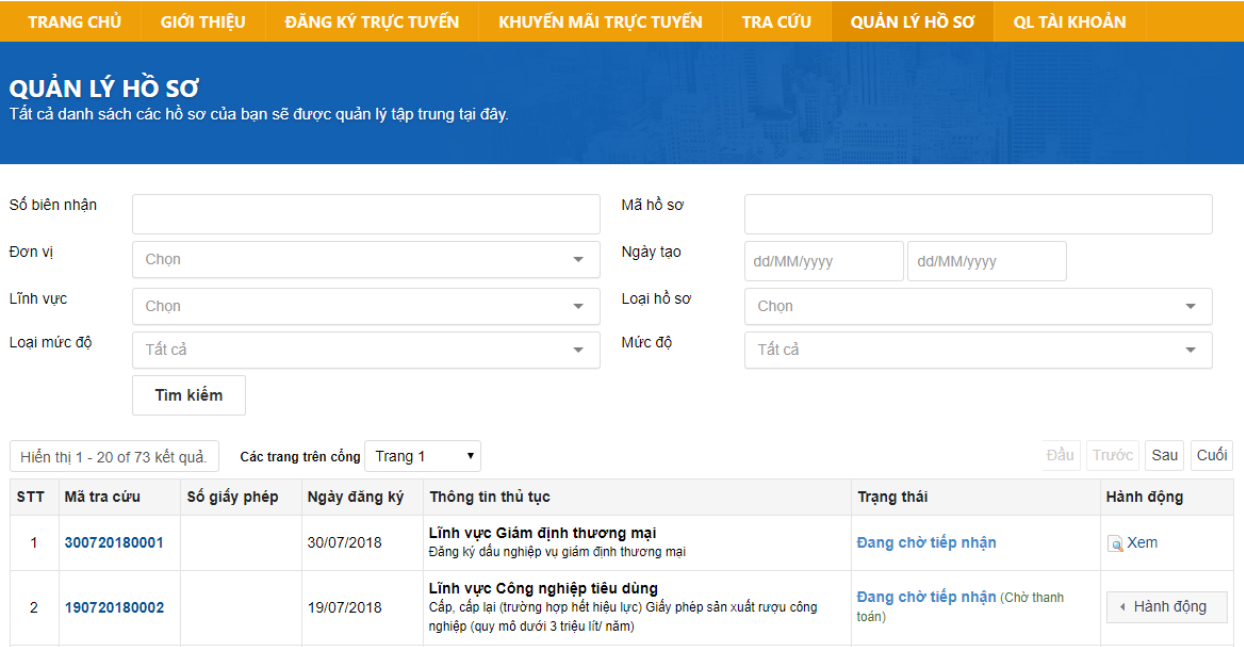

*Hình 4: Danh sách các hồ sơ của tài khoản tương ứng*

Tại danh sách hồ sơ này, Quý khách sẽ thấy được các hồ sơ đã nộp tới Sở Công thương, các thông tin như:

- Mã hồ sơ
- Số giấy phép được Sở Công thương cấp
- Ngày đăng ký, ngày nộp hồ sơ
- Lĩnh vực, Thủ tục
- Trang thái hồ sơ

Đối với các hồ sơ đã gửi Sở Công thương, Quý khách sẽ không được thay đổi thông tin sau khi đăng ký hồ sơ.

Trừ các hồ sơ có trạng thái **"Cần bổ sung",** Quý khách có thể dùng chức năng **"Thay đổi"** để cập nhật hồ sơ và gửi lại Sở Công thương nếu hồ sơ bị yêu cầu bổ sung (Xem hình bên dưới)

| Đầu<br>Cuối<br>Sau<br><b>Truyớc</b><br>Hiến thi 1 - 20 of 73 kết quả.<br>Các trang trên cổng   Trang 1<br>$\blacktriangledown$ |                              |              |              |                                                                                                    |                                     |           |
|----------------------------------------------------------------------------------------------------|------------------------------|--------------|--------------|----------------------------------------------------------------------------------------------------|-------------------------------------|-----------|
| <b>STT</b>                                                                                                    | Mã tra cứu                   | Số giấy phép | Ngày đăng ký | Thông tin thủ tuc                                                                                                    | <b>Trang thái</b>                   | Hành đông |
|                                                                                                    | 300720180001                 |              | 30/07/2018   | Lĩnh vực Giám định thương mai<br>Đăng ký dấu nghiêp vu giám đình thương mai                                                                    | Đang chờ tiếp nhân                  | a Xem     |
|                                                                                                    | 190720180002                 |              | 19/07/2018   | Lĩnh vực Công nghiệp tiêu dùng<br>Cấp, cấp lại (trường hợp hết hiệu lực) Giấy phép sản xuất rượu công<br>nghiêp (guy mô dưới 3 triều lít/ năm) | <b>Bổ</b> sung<br>a Xem<br>Thay đổi | Hành đông |
| 3                                                                                                    | T00065/18/HS<br>170720180001 |              | 17/07/2018   | Lĩnh vực Quản lý cạnh tranh<br>Thông báo tổ chức hội nghị, hội thảo, đào tạo thuộc lĩnh vực bán hàng đa Hồ sơ hoàn thành lanh toán<br>cấp      | $\mathscr{L}$                       | a Xem     |

*Hình 5: Thay đổi hồ sơ cần bổ sung*